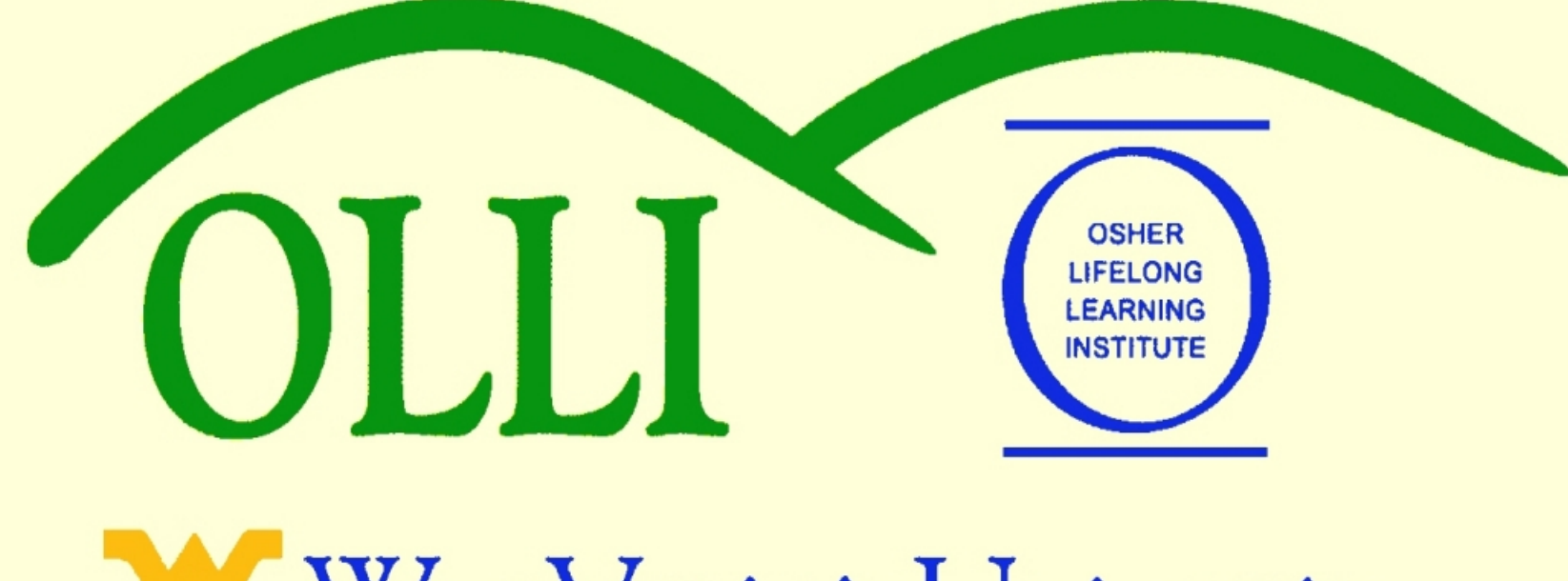

WestVirginiaUniversity.

# **"PowerPoint" at Maximum Speed Spring 2013 Wally Venable**

### Creating a Presentation

- Open a new file
- You can use the File New Presentation commands.
- You can start OpenOffice.org Impress from the Start Menu.
- For now, load **EX\_1-Running\_OOP.odp**
- Use  $File New Presentation$  from the odp file we have open.

### Creating a Presentation

• Explore the options available when creating a new presentation.

### Page Layouts

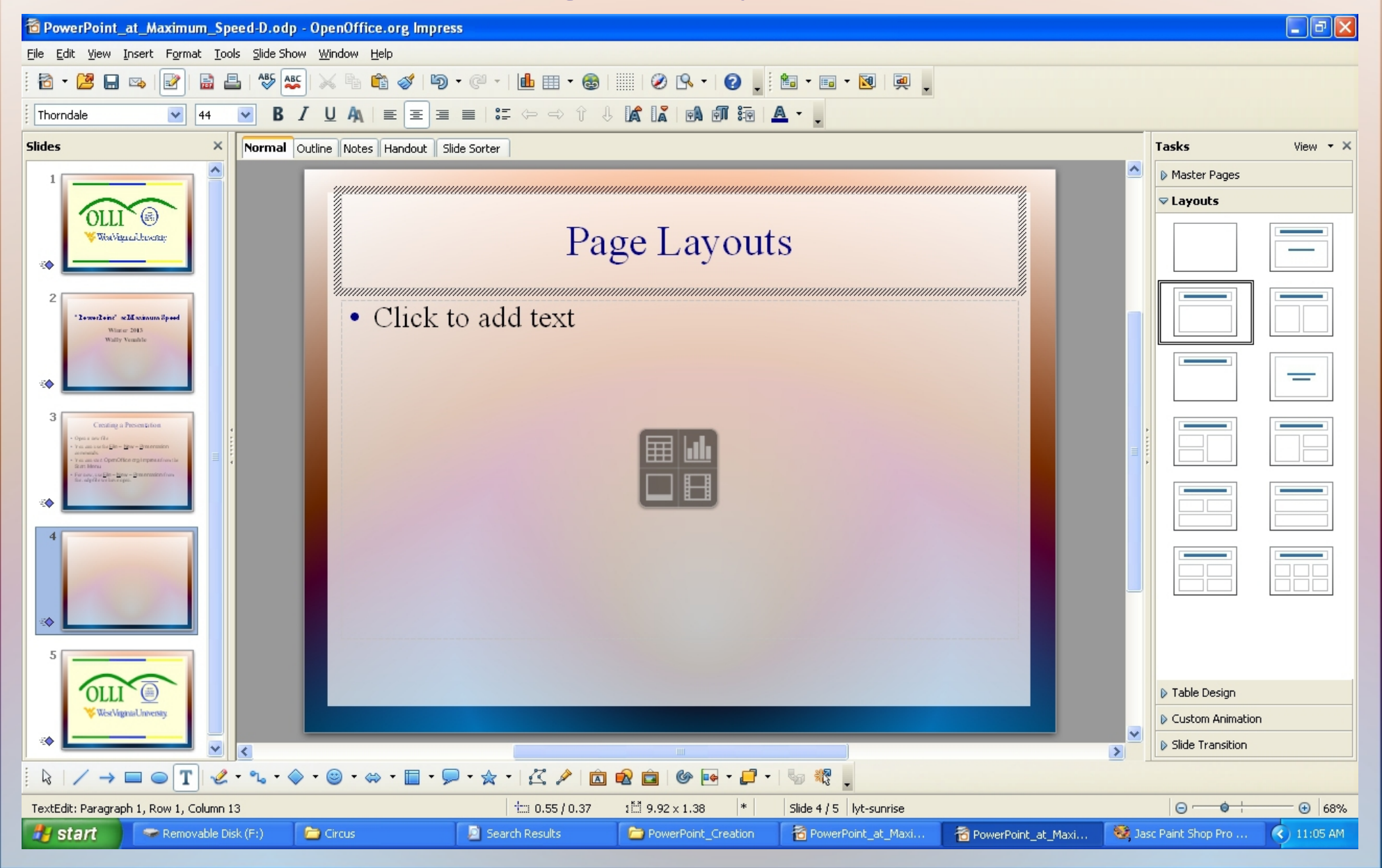

## Adding Text

### Click to add title

#### • Click to add text

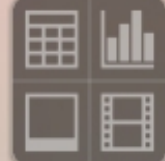

Inserting Files/Objects

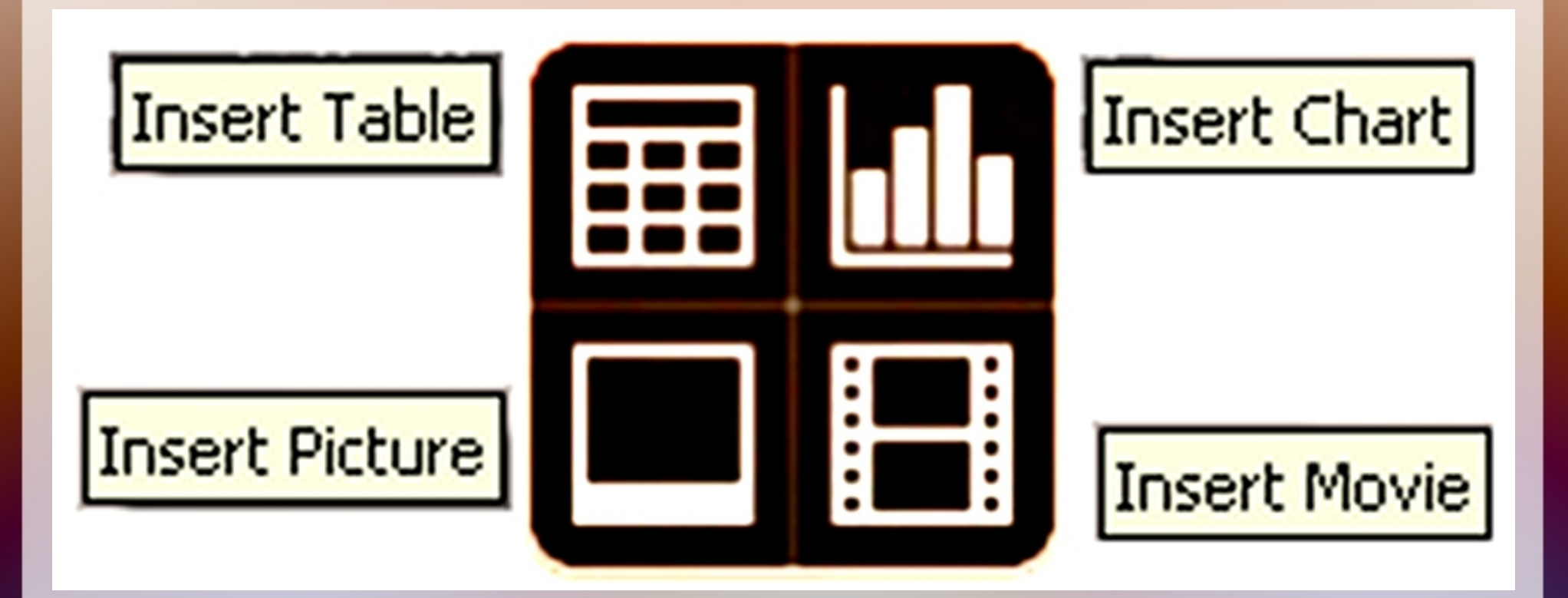

## OOP Accepts Many Image Formats

BMP - Windows Bitmap (\*.bmp) DXF - AutoCAD Interchange Format (\*.dxf) EMF - Enhanced Metafile [".emf] EPS - Encapsulated PostScript [\*.eps] GIF - Graphics Interchange Format (\*.gif) JPEG - Joint Photographic Experts Group (\*.jpg;\*.jpd MET - OS/2 Metafile [".met] PBM - Portable Bitmap (\*.pbm) PCD - Kodak Photo CD (768x512) [\*.pcd] PCD - Kodak Photo CD (192x128) (\*.pcd) PCD - Kodak Photo CD (384x256) (\*.pcd) PCT - Mac Pict (".pct;".pict) PCX - Zsoft Paintbrush (\*.pcx) PGM - Portable Graymap (\*.pgm) PNG - Portable Network Graphic (\*.png) PPM - Portable Pixelmap (\*.ppm) PSD - Adobe Photoshop (\*.psd) RAS - Sun Raster Image [\*.ras] SGF - StarWriter Graphics Format [".sgf] SGV - StarDraw 2.0 (\*.sgv) SVG - Scalable Vector Graphics (\*.svg) SVM - StarView Metafile [".svm] TGA - Truevision Targa (\*.tga) TIFF - Tagged Image File Format (".tif;".tiff) WMF - Windows Metafile [".wmf] XBM - X Bitmap (\*.xbm) XPM - X PixMap (".xpm)

"Media" FilesAIF Audio AU Audio ΑVΙ CD Audio Matroska Media MIDI Audio **MPEG Audio** MPEG Video Ogg bitstream Quicktime Video Vivo Video WAVE Audio

### MIDI File

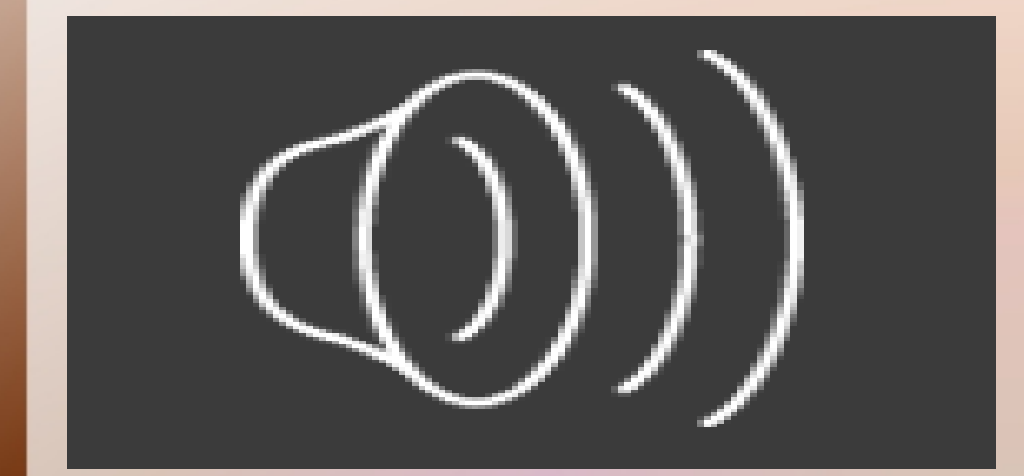

### .WAV File

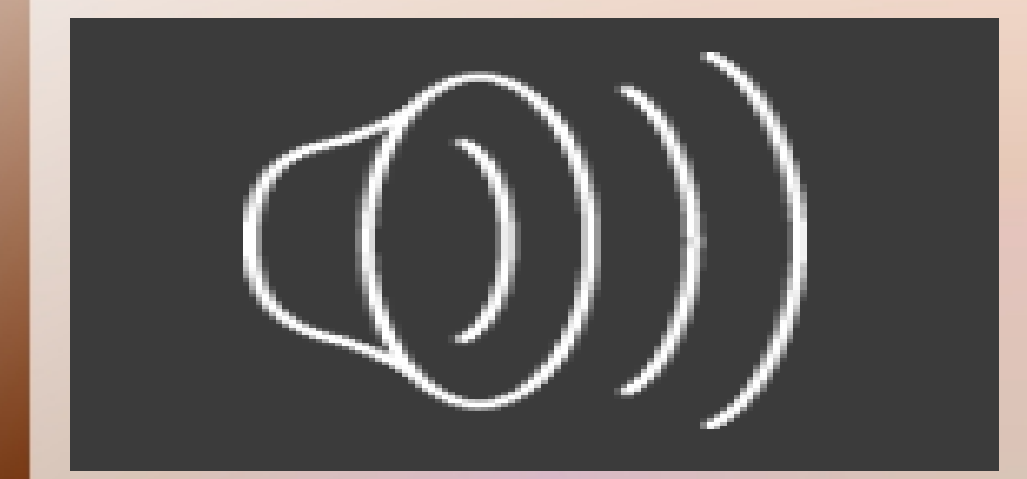

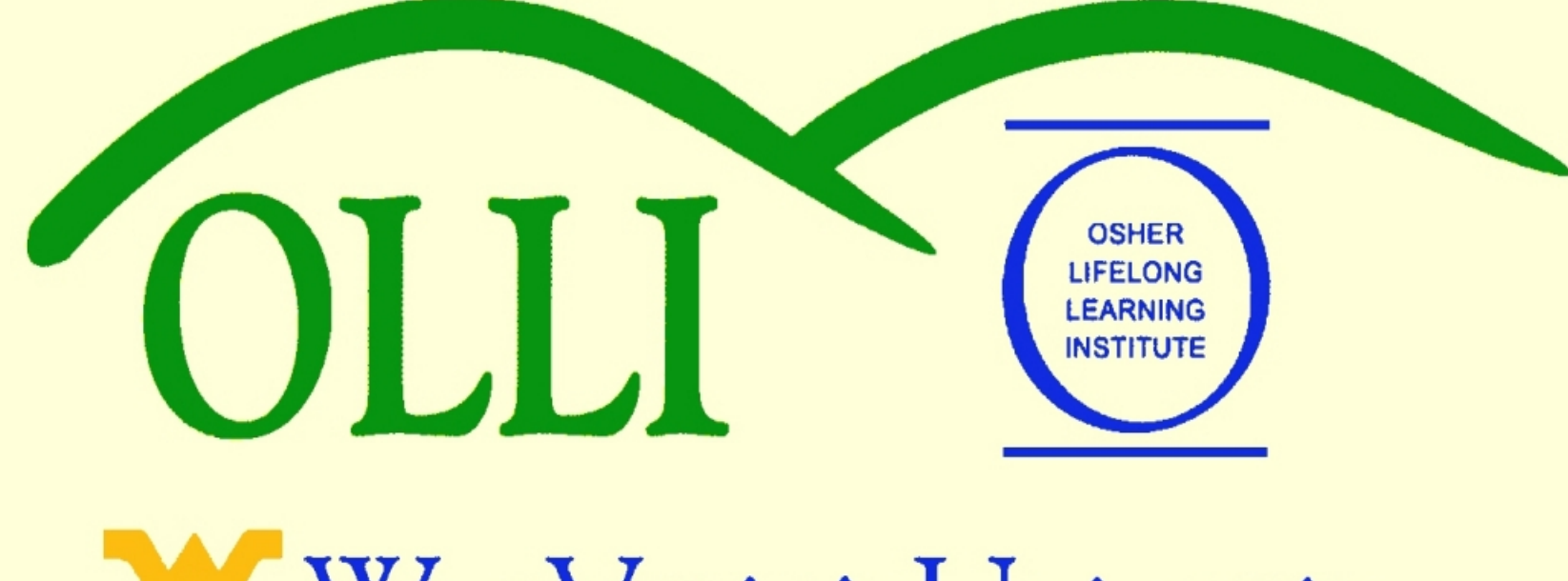

WestVirginiaUniversity.